## Accès au fonds documentaire de la bibliothèque de l'ESSTHS à travers le site web: **www.biruni.tn**

**BIRUNI**: **BI**bliothèque des **R**essources **UNI**versitaire

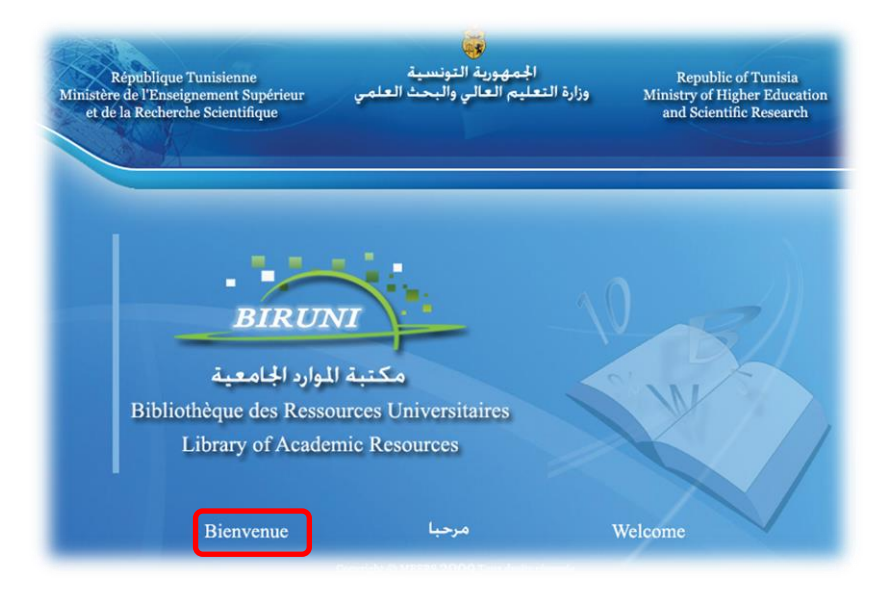

- Ouvrir un navigateur web et de taper dans la barre d'adresse l'url :www.biruni.tn

- Cliquer sur « Bienvenue »

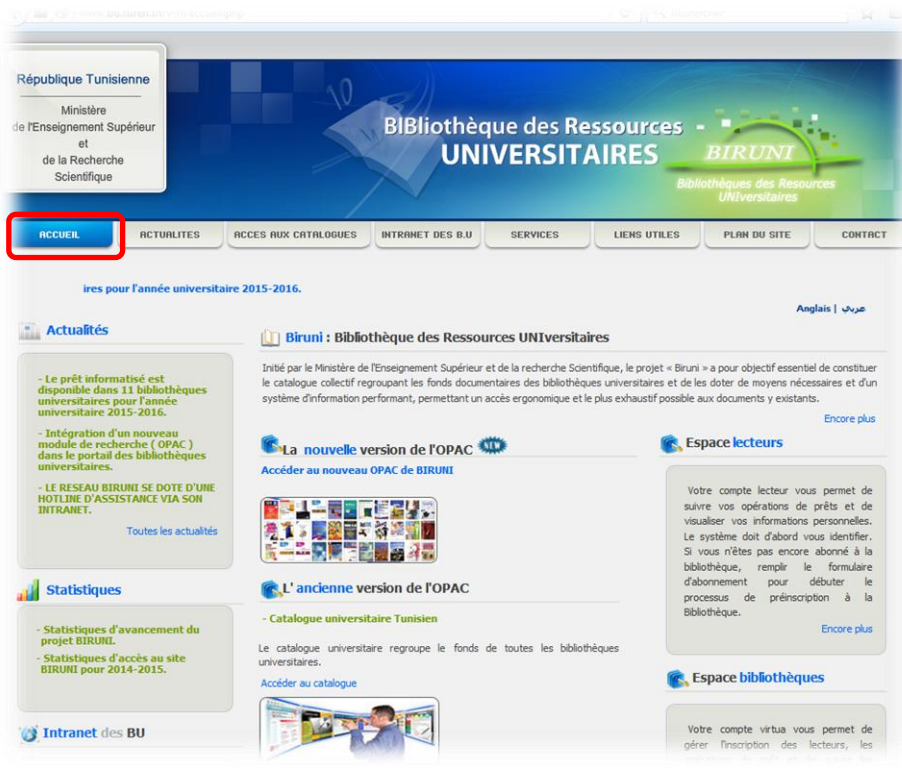

- Vous pouvez consulter les actualités dans la page « ACCUEIL »

- Cliquer sur la rubrique « ACCES AUX CATALOGUES »

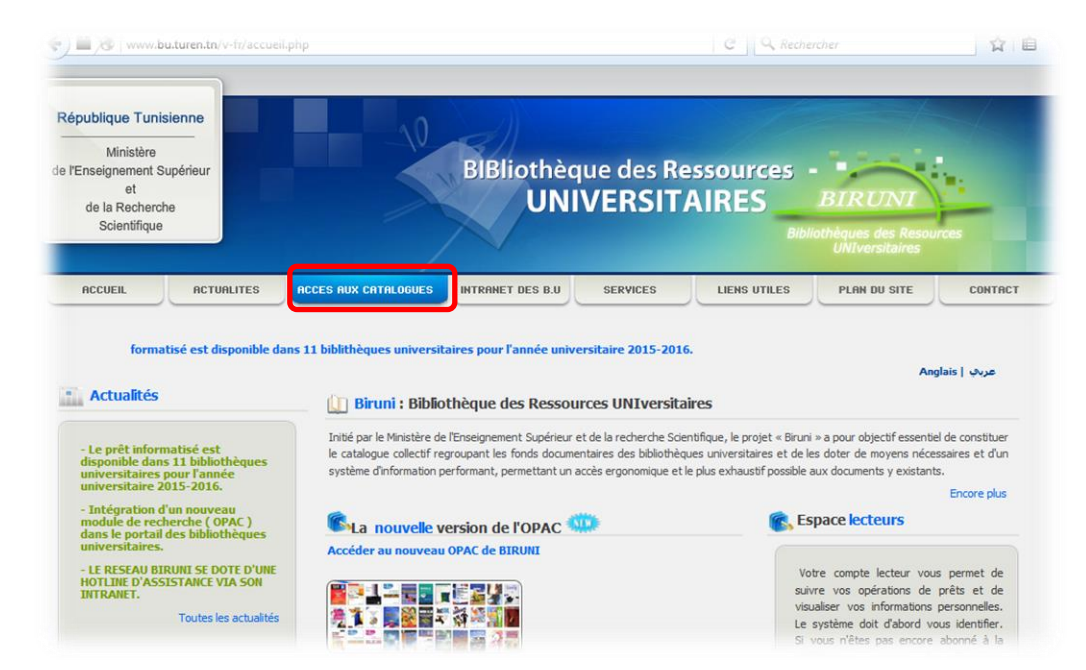

- Choisir « Université de Sousse »

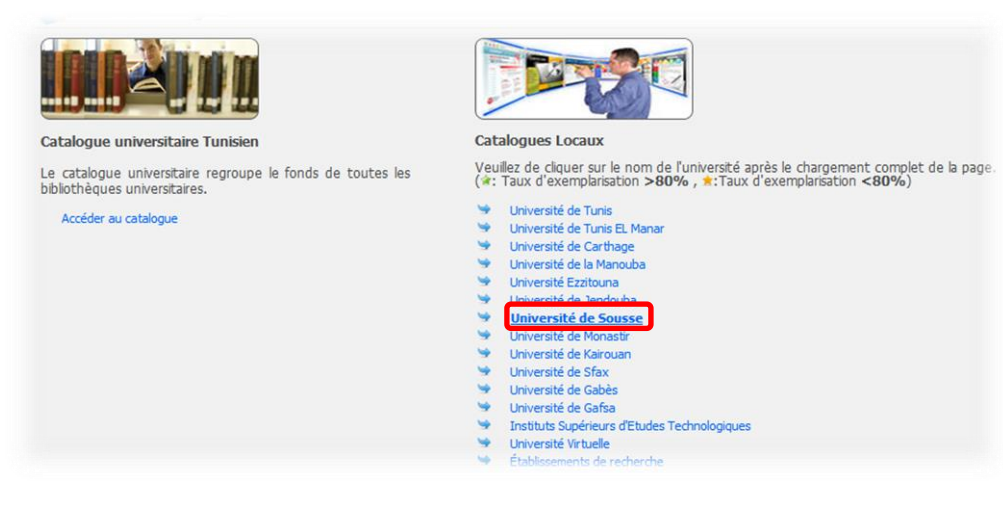

- Choisir « ESST HAMMAM SOUSSE »

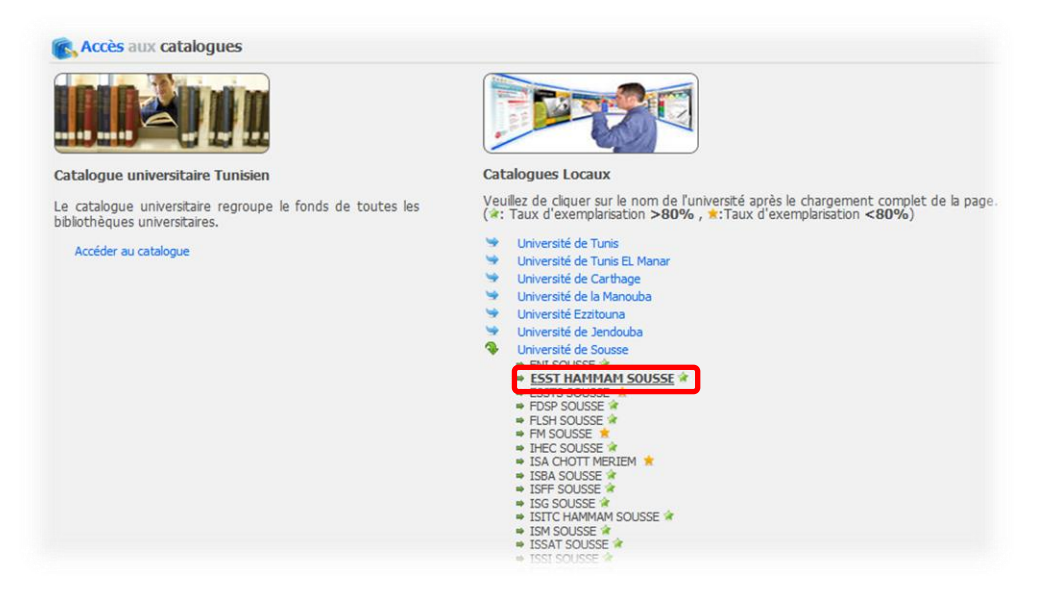

- Taper un clé de recherche ou choisir l'auteur, l'édition…

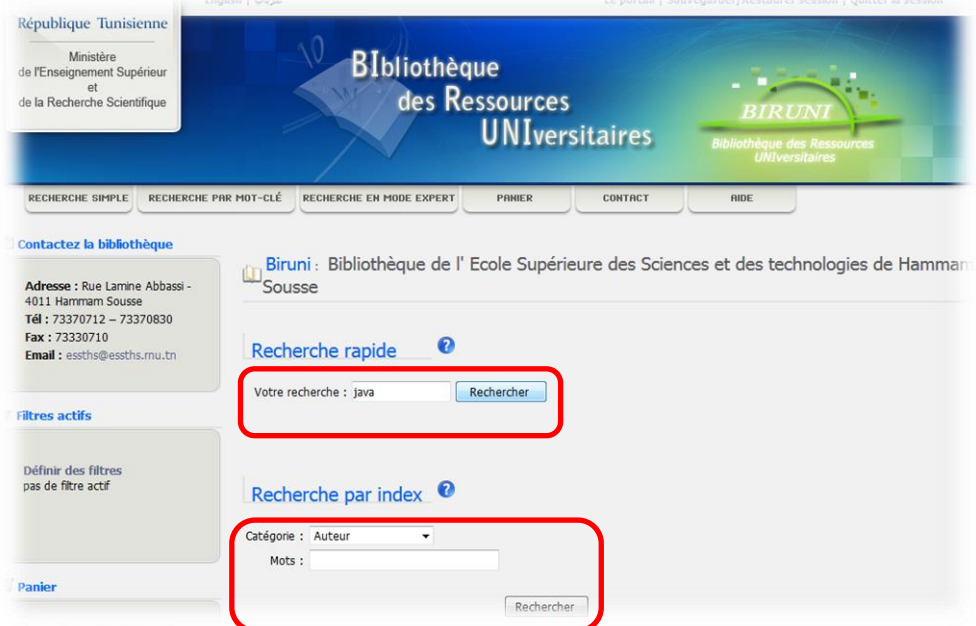

- Cliquer sur le numéro d'ordre du livre choisi (à emprunter) :

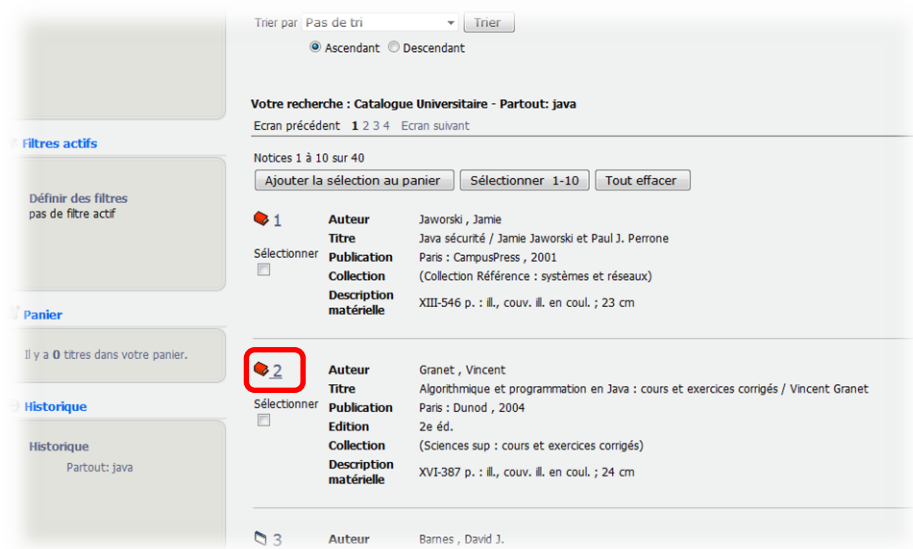

- Consulter les détails du livre : nombre d'exemplaire, disponibilité…
- Pour faciliter l'emprunt garder le Cote et le présenter à la bibliothécaire :

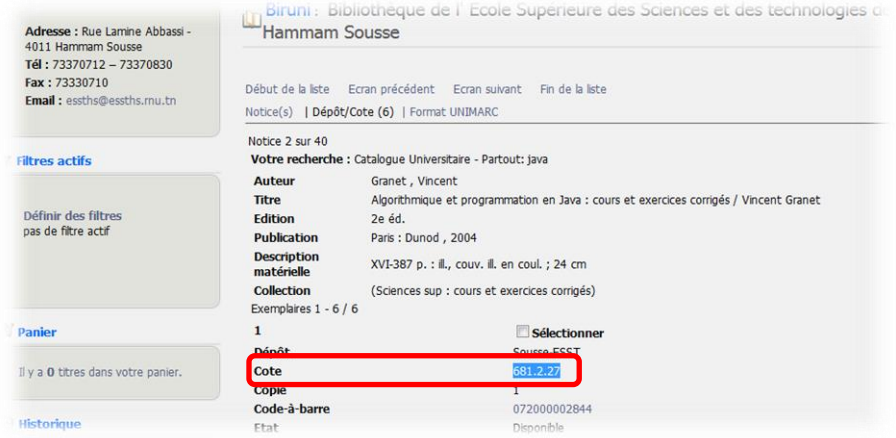